※図は実際のものと異なる場合があります。

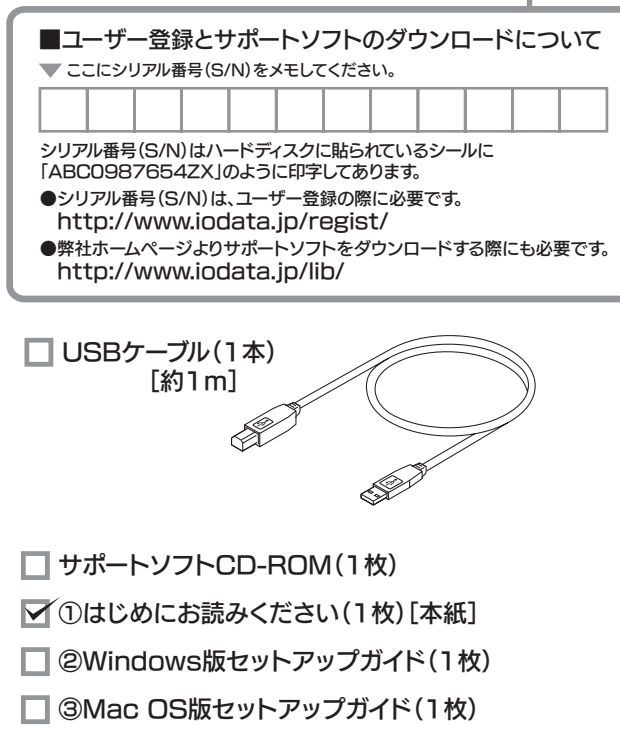

□ ラバーフット(8個)

※ラバーフットは、取扱説明書の袋の中に入っています。 ラバーフットはゴム片が8個つながっています。 分割してご使用ください。

# **TO DATA**

# HDH-USR2 シリーズ

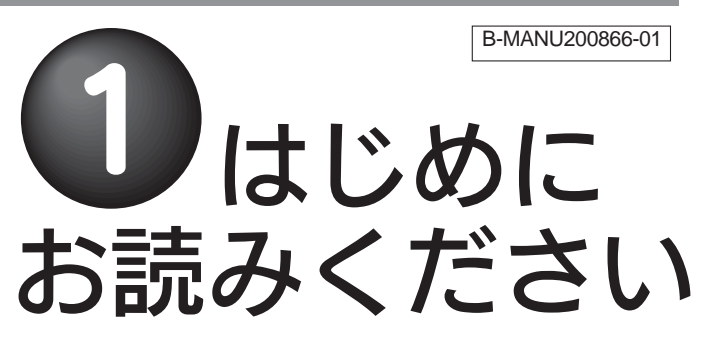

### 箱の中には

## 動作環境

本製品を使うことができるパソコン環境を説明します。

### 次の条件を満たすこと

対応機種および対応OS

### ●サポートソフトインストール用のCD-ROMドライブが あること。

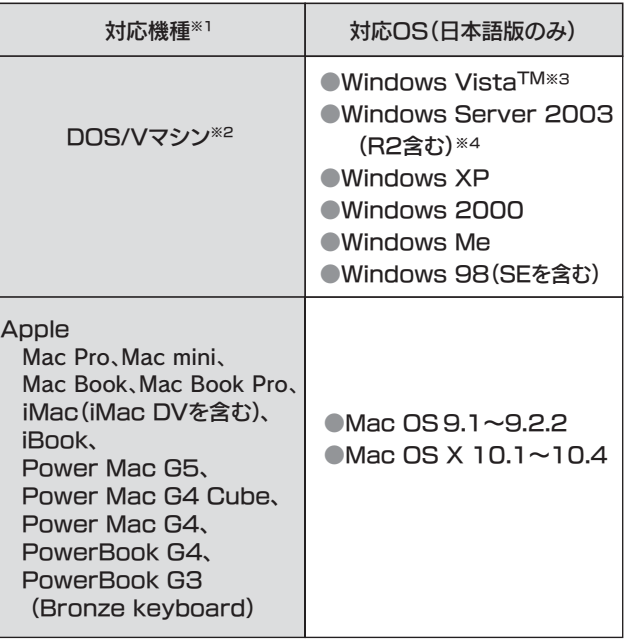

●本製品を接続できるUSBポートがあること。 ※USB 2.0でご使用いただくには、USBポートおよびOSがUSB 2.0に対応している必要があります。対応していない場合は、USB 1.1として動作します。

> ●長期間使用しない場合は、コンセントを抜いておい てください。

●起動用ドライブとしてはご使用いただけません。 ●ご利用の本体との組み合わせにより、スタンバイ、 休止、スリープ、サスペンド、レジュームなどの省電 力機能はご利用いただけない場合があります。

- ●インストールする時は、管理者用権限でログオンしてくだ さい。
- ●セキュリティツールをご使用の際は「画面で見るマニュアル」 をご覧ください。

フォーマットを行いたい場合は、オンラインマニュアルを参照してください。

## ハードウェア仕様

### 本製品のフォーマット作業について

## 各部の名称・機能

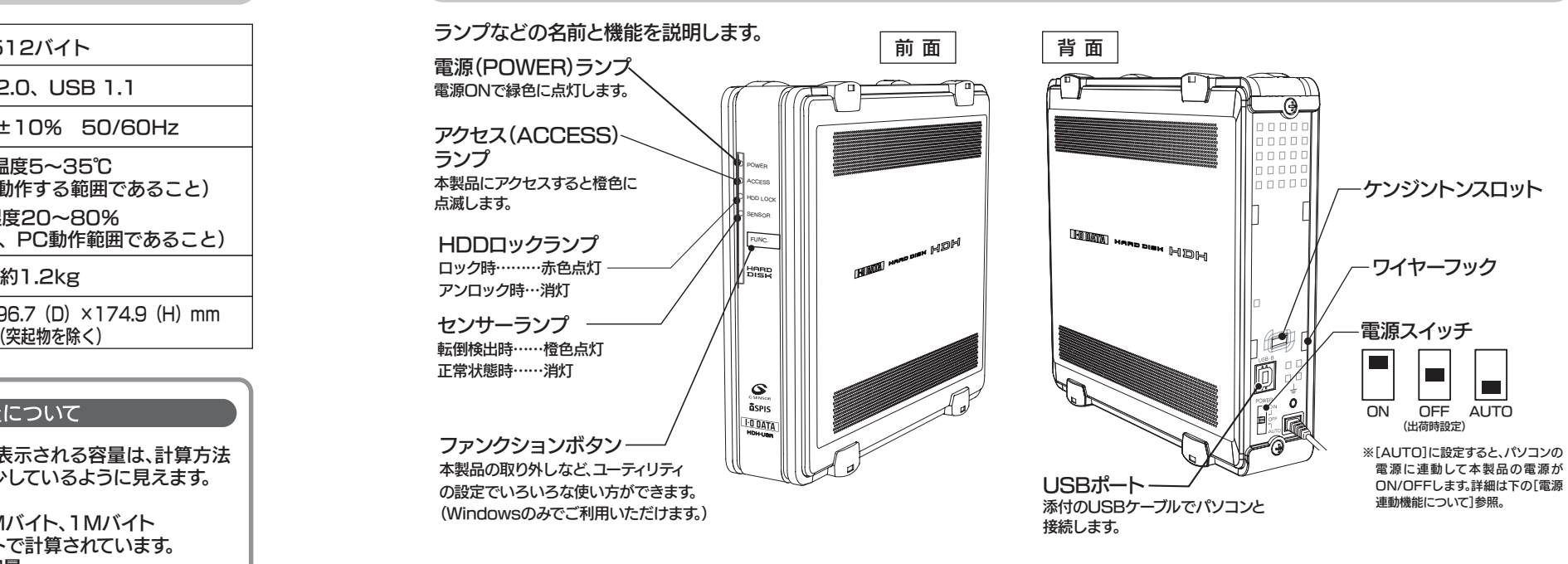

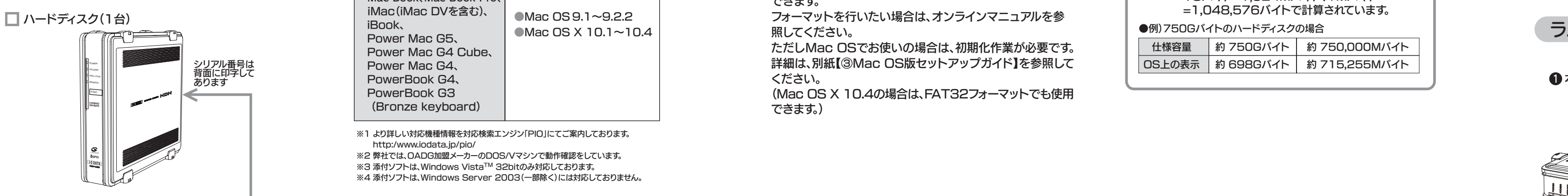

### 電源連動機能について

本製品には、接続したパソコンに連動して電源をON/OFFにできる「電源連動機能」があります。パソコンに接続した状態で、パソコンの電源を入れれば本製品の電源がONになり、パソコンの電源を切れば本製品の電源が 切れる機能です「電源連動機能」 。 を使用すれば、電源のON/OFFを切り替える必要がなくなります。

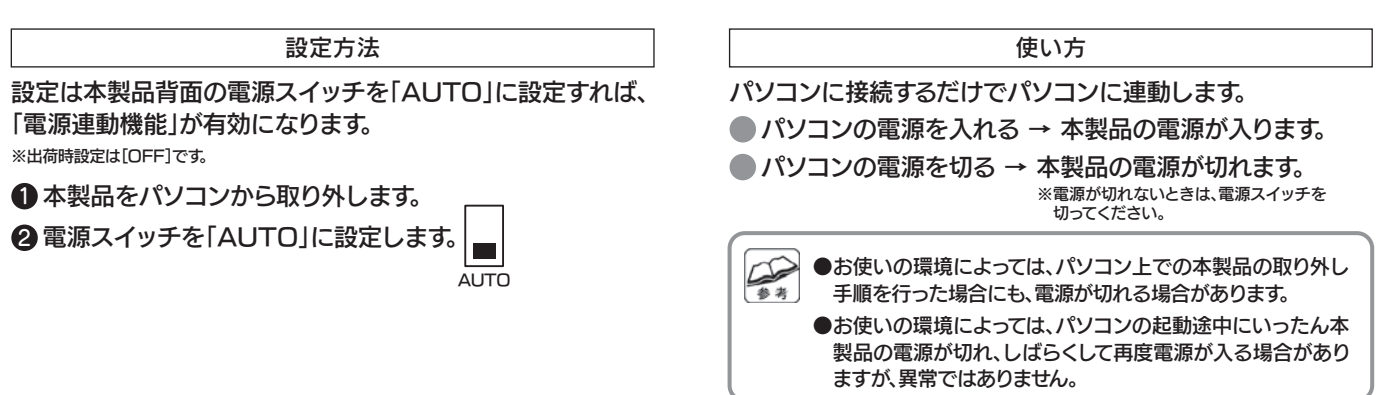

### セキュリティツールの動作環境

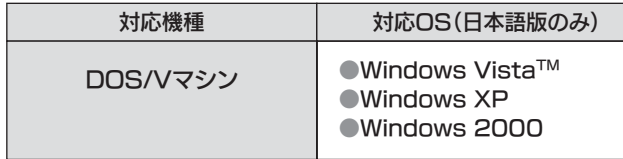

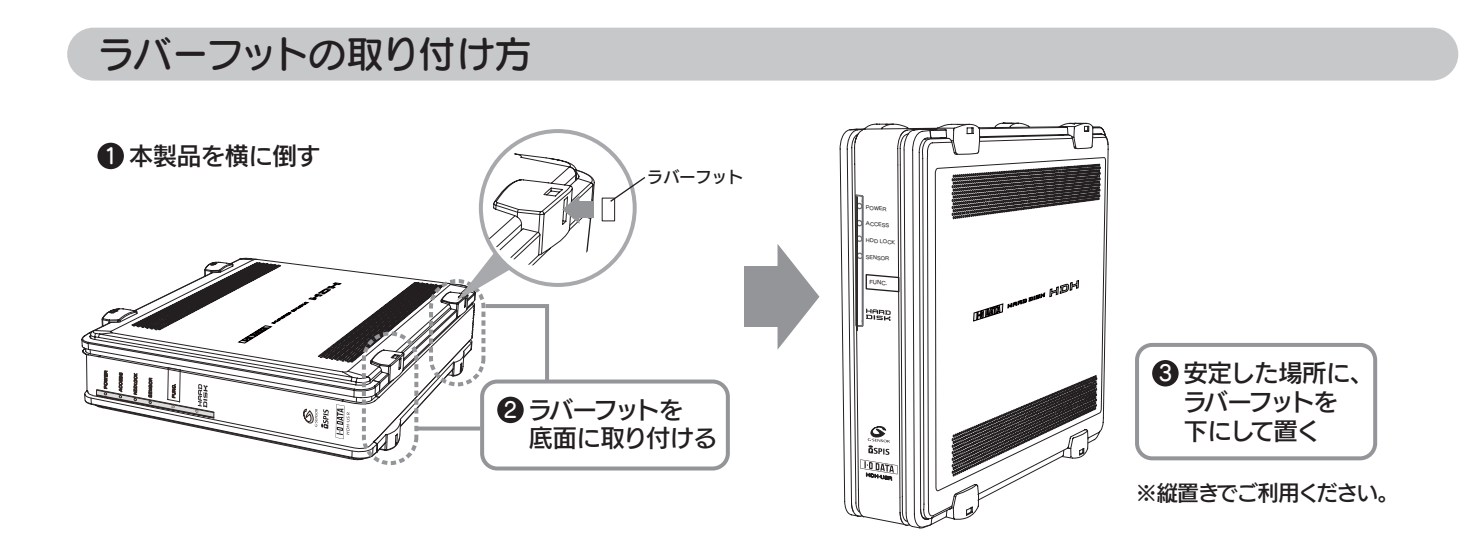

本製品はご購入時、フォーマット済み(1パーティション、FAT32)のため、Windowsではそのまま使用することができます。

ただしMac OSでお使いの場合は、初期化作業が必要です。詳細は、別紙【③Mac OS版セットアップガイド】を参照してください。

(Mac OS X 10.4の場合は、FAT32フォーマットでも使用できます。)

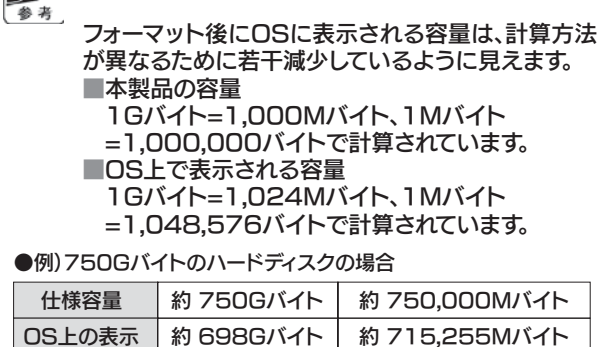

## G(加速度)センサーについて

本製品にはGセンサーが内蔵されています。このGセンサー で本製品の衝撃や傾きを検出してヘッドを記録面から退避 させる機能を搭載しています。

※ 本機能は、衝撃や傾きによるハードディスクドライブへの損傷を 軽減するものであり、データを保証するものではありません。あ らかじめご了承ください。

## データのバックアップについて

万一に備えて大切なデータは他のメディア(CD-RやMOな ど)や他のハードディスクに定期的にバックアップを行うことをおすすめします。

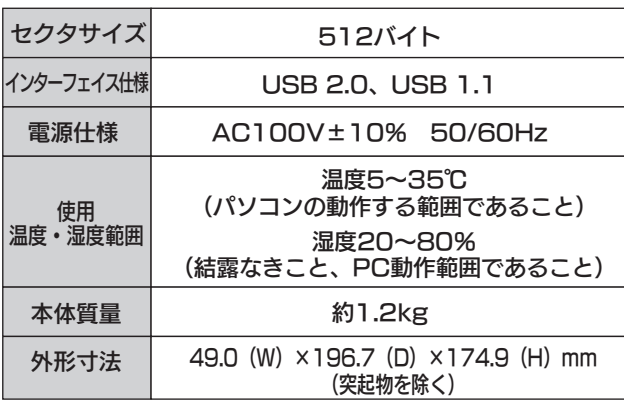

#### 

より詳しい対応機種情報を対応検索エンジン「PIO」にてご案内しております。 ※1 http:/www.iodata.jp/pio/

※2 弊社では、OADG加盟メーカーのDOS/Vマシンで動作確認をしています。 ※3 添付ソフトは、Windows Vista™ 32bitのみ対応しております。

添付ソフトは、Windows Server 2003(一部除く)には対応しておりません。 ※4

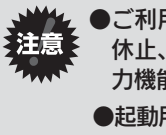

① 弊社ホームページをご確認ください。

### ② それでも解決できない場合は…

- 住所: 〒920-8513 石川県金沢市桜田町2丁目84番地 アイ・オー・データ第2ビル 株式会社アイ・オー・データ機器 サポートセンター
- 雷話: 本社…076-260-3688 東京…03-3254-1095
- ※受付時間 9:00~17:00 月~金曜日 (祝祭日を除く)
- FAX: 本社…076-260-3360 東京…03-3254-9055
- インターネット: http://www.iodata.ip/support/

#### お知らせいただく事項について

サポートWebページ内の「製品Q&A、Newsその他」をご覧ください。過去にサポートセンターに寄せられた事例なども紹介されています。こちらも参考になさってください。

添付のサポートソフトをバージョンアップすることで解決できる場 合があります。下記の弊社サポート・ライブラリから最新のサポートソフトをダウンロードしてお試しください。

- → 1. ご使用の弊社製品名
- 2. ご使用のパソコン本体と周辺機器の型番 参考
	- 3. ご使用のサポートソフトのバージョン 4. ご使用のOSとアプリケーションの名称、
	- バージョン及び、メーカー名 5. トラブルが起こった状態、トラブルの内容、現在の状態
	- (画面の状態やエラーメッセージなどの内容)

### **http://www.iodata.jp/support/**

### **http://www.iodata.jp/lib/**

- ●修理品を梱包してください
- ■上記で用意した物を修理品と一緒に梱包してください。

#### 本製品の修理をご依頼される場合は、以下の事項をご確認ください。

#### ●内部のデータについて

■検査の際には、内部のデータはすべて消去されてしまいます。 (厳密な検査を行うためです。どうぞご了承ください。) ※データに関しては、弊社はいっさいの責任を負いかねます。バックアップできる場合は、修理にお出しになる前にバックアップしてください。■弊社では、データの修復は行っておりません。

●お客様が貼られたシールなどについて

■輸送時の破損を防ぐため、ご購入時の箱・梱包材にて梱包してください。 ※ご購入時の箱・梱包材がない場合は、厳重に梱包してください。

#### ●修理をご依頼ください

本製品の修理をご依頼される場合は、以下を行ってください。

■保証期間が終了した場合は、有料にて修理いたします。 ※弊社が販売終了してから一定期間が過ぎた製品は、修理ができなくなる 場合があります。

●メモに控え、お手元に置いてください

- ■修理は、下記の送付先までお送りください。
- ※原則として修理品は弊社への持ち込みが前提です。送付される場合は、発 送時の費用はお客様ご負担、修理後の返送費用は弊社負担とさせていただきます。
- ■送付の際は、紛失等を避けるため、宅配便か書留郵便小包でお送りくだ さい。
- 【送付先】 〒920-8513 石川県金沢市桜田町2丁目84番地 アイ・オー・データ第2ビル
	- 株式会社アイ・オー・データ機器 修理センター 宛

#### 【 修理品の返送

.<br>※ただし、有料の場合や、修理内容によっては、時間がかかる場合があります。 ■修理品到着後、通常約1週間ほどで弊社より返送できます。

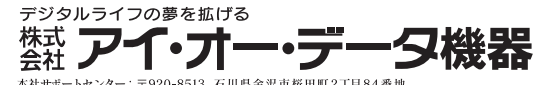

■お送りいただいた後、有料修理となった場合のみ、往復はがきにて修理金 額をご案内いたします。修理するかをご検討の上、検討結果を記入してご 返送ください。(ご依頼時にFAX番号をお知らせいただければ、修理金額をFAXにて連絡させていただきます。)修理しないとご判断いただきまし た場合は、無料でご返送いたします。

#### 修理品の依頼

製品名、シリアル番号(製品に貼付されたシールに記載されています。)、送付 日時をメモに控え、お手元に置いてください。

#### ■ 株式会社 アーク情報システム 連絡先

お問い合わせの際には、必ずソフトウェアのオンラインマニュアル を確認し、必要となる資料をご用意の上、ご連絡ください。 また、お問い合わせの際に製品のシリアルを確認させていただく 場合があります。

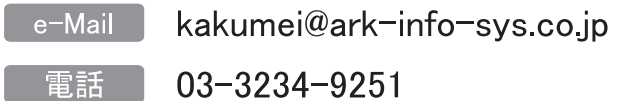

※受付時間 10:00~12:00、13:00~17:00 月曜日~金曜日 (11月1日、祝祭日を除く)

- $03 3234 9252$ **EAX**
- $\overline{7}$ 102-0076 住所

東京都千代田区五番町 4-2 東プレビル 企画販売部 ユーザーサポート係 宛

■必要事項を記入した本製品のハードウェア保証書(コピー不可) ※ただし、保証期間が終了した場合は、必要ありません。

■下記の内容を書いたもの

この記号は注意(警告を含む)を促す内 容を告げるものです。記号の中や近くに 具体的な内容が書かれています。この記号は禁止の行為を告げるもので す。記号の中や近くに具体的な内容が書かわています。

> 返送先[住所/氏名/(あれば)FAX番号]、 日中に連絡可能な電話番号、 使用環境(機器構成、OSなど)、 故障状況(どうなったか)

- 注意 本製品の周辺に放熱を妨げるような物を置かないでくださ 本製品を使用中にデータが消失した場合でも、データの保証は一切いたしかねます。注 意 故障や万一に備えて定期的にバックアップをお取りください。
- い。
- ■<br><sub>禁止</sub> 周辺に放熱を妨げる物を置かないでください。

本製品を使用する場合は、ご使用のパソコンや 周辺機器のメーカーが指示している警告、注意表示を厳守 ■ してください。

煙が出たり、変な臭いや音がしたら、すぐにコンセントからプラグを抜いてください。<sub>電源プラグ</sub> シーマーコン ニン 1 カーンン ンン とかく<br>- <sub>を抜く -</sub> そのまま使用すると火災・感電の原因となります。

> 修理の際に、製品ごと取り替えることがあります。その際、表面に貼られてい るシールなどは失われますので、ご了承ください。

#### ●修理金額について

- ……<br>り火災の原因となることがあります。 ●接続ケーブルなどの部品は、必ず添付品または指定品をご使用ください。 故障や動作不良の原因になります。

> ■保証期間中は、無料にて修理いたします。ただし、ハードウェア保証書に記載されている「保証規定」に該当する場合は、有料となります。 ※保証期間については、ハードウェア保証書をご覧ください。

- ●電源ケーブルを加工したり、無理に曲げたり、ねじったり、引っ張ったりしないでく ださい。
- ●電源ケーブルをACコンセントから抜く場合は、必ずプラグ部分を持って抜いてくー…。<br>ださい。ケーブルを引っ張ると、断線または短絡して、火災および感電の原因とな ることがあります。
- ●電源ケーブルの電源プラグは、濡れた手でACコンセントに接続したり、抜いたり しないでください。感電の原因となります。
- ●電源ケーブルがACコンセントに接続されているときには濡れた手でパソコン本 体に触らないでください。感電の原因となります。
- ●本製品を長時間使わない場合は、電源ケーブルを電源から抜いてください。電源 ケーブルを長時間接続していると、電力消費・発熱します。

AC100V(50/60Hz)以外のコンセントに接続しないでく ださい。発熱、火災の恐れがあります。

濡れた手で本製品を扱わないでください。■ 感電や、本製品の故障の原因となります。

### 修理について

#### 修理について

●落としたり、衝撃を加えない ●・・・・。。。<br>●本製品の上に水などの液体や、クリップなどの小部品を置かない ●重いものを上にのせない ●そばで飲食・喫煙などをしない ●本製品内部に液体、金属、たばこの煙などの異物を入れない 禁 止

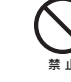

ここでは、お使いになる方への危害、財産への損害を未然に防ぎ、安全に正しくお使いいただくための注意事項を記載しています。ご使用の際には、必ず記載事項をお守りください。

#### ■警告および注意事項

#### 動作中にケーブルを抜かないでください。故障の原因になったり、データが消失するおそれがあります。

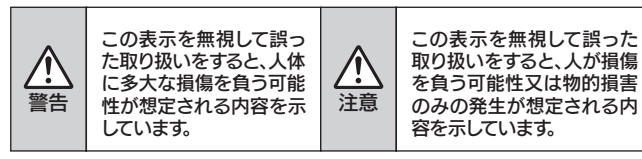

#### ■絵記号の意味

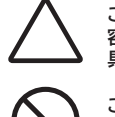

例) 「発火注意」を表す 絵表示

例) 「分解禁止」を表す 絵表示

- 厳 守 ●洗剤で汚れを落とす場合は、必ず中性洗剤を水で薄めて使用してください。 ●ベンジン、アルコール、シンナー系の溶剤を含んでいるものは使用しないでくださ い。
- ●市販のクリーニングキットを使用して、本製品のクリーニング作業を行わないで ください。故障の原因となります。

この記号は必ず行っていただきたい行 為を告げるものです。記号の中や近くに 具体的な内容が書かれています。 例) 「電源プラグを抜く」 を表す絵表示

#### 警告

この装置は、情報処理装置等電波障害自主規制協議会(VCCI)の基準に基ー・・・・・・・・・・・・・・・・・・・・・・・・。<br>づくクラスA情報技術装置です。この装置を家庭環境で使用すると雷波妨害 を引き起こすことがあります。この場合には使用者が適切な対策を講ずるよう要求されることがあります。

### 安全にお使いいただくために 廃棄・譲渡などされる際の注意 お問い合わせ

電源プラグをコンセントに完全に差し込んでください。 ショート、発熱の原因となり、火災、感電の恐れがあります。

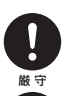

本製品の接続、取り外しの際は、必ずセットアップガイドで、 接続・取り外し方法をご確認ください。厳 守 間違った操作を行うと火災・感電・動作不良の原因となります。

本製品をご自分で修理・分解・改造しないでください。 火災や感電、やけど、故障の原因になります。 修理は弊社修理センターにご依頼ください。分解禁止

分解したり、改造した場合、保証期間であっても有料修理となる場合があります。

- ●セキュリティツールで使用したパスワードの管理には十分ご注意 ください。
- ●万が一、パスワード(設定に使ったEasyDiskを含む)をお忘れに なった(紛失・破損した)場合は解除できなくなります。その場合は、内部のデータに関しては弊社はいっさいの責任を負いかねま す。
- ●解除できなくなった場合、弊社修理センターに送付いただければ 解除いたしますが、内部のデータは全て消去され出荷時状態とな ります。あらかじめご了承ください。

#### ■暗号フォルダをご利用いただく場合の注意点

●情報漏洩などのトラブルを回避するために、データ消去のための ソフトウェアやサービスをご利用いただくことをおすすめいたし ます。

■ハードディスクデータ消去ソフトのご案内

ハードディスク上のソフトウェア(OS、アプリケーションソフトなど)を 削除することなくハードディスクを譲渡すると、ソフトウェアライセンス使用許諾契約に抵触する場合があります。●ハードディスク上のソフトウェアについて

本製品を接続する場合は、必ずセットアップガイドで接続 方法をご確認になり、以下のことをご注意ください。

●ケーブルにものをのせたり、引っ張ったり、折り曲げ・押しつけ・加工などは行わな いでください。火災や故障の原因となります。●接続するコネクタやケーブルを間違えると、パソコン本体やケーブルから発煙した

発火注意

**2007.10.12** 発行Copyright (C) 2006-2007 I-O DATA DEVICE, INC. All Rights Reserved

#### 電源ケーブルについては以下にご注意ください。

●必ず添付または指定の電源ケーブルを使用してください。

- ●暗号フォルダを作成したパソコン自身のセキュリティ管理(ユーザ ーやパスワードの管理)にご注意ください。暗号フォルダはそのパソコンにログオンできる全てのユーザーで 内容を参照することができます。この点にご留意いただき運用願います。
- ●暗号フォルダ内のファイルは他のパソコンからその内容を参照す ることはできませんが、ファイルを消したり上書きしたり異なるデ ータを書き込む事ができてしまいます。 不測の事態に備えてデータは必ずバックアップをお取りいただき、他のパソコンでは暗号フォルダにアクセスしないようにご注意ください。

本体を濡らしたり、お風呂場では使用しないでください。 火災・感電の原因となります。

禁止 お風呂場、雨天、降雪中、海岸、水辺でのご使用は、特にご注意ください。

#### 本製品は精密機器です。以下のことにご注意ください。

4) 本製品は「外国為替及び外国貿易法」の規定により輸出規制製品に該当す る場合があります。国外に持ち出す際には、日本国政府の輸出許可申請などの手続きが必要に

5) 本製品を運用した結果の他への影響については、上記にかかわらず責任は 負いかねますのでご了承ください。

アクセスランプ点灯中に電源を切ったり、パソコンを リセットしないでください。

禁 止 故障の原因になったり、データが消失するおそれがあります。

- 本製品内部を結露させたまま使わないでください。
- 時間をおいて、結露がなくなってからお使いください。本製品を寒い所から暖かい 場所へ移動したり、部屋の温度が急に上昇すると、内部が結露する場合があります。そのまま使うと誤動作や故障の原因となる場合があります。 禁 止

#### 本製品は以下のような場所(環境)で保管・使用しないでく ださい。

禁 止

- 故障の原因となることがあります。 ●振動や衝撃の加わる場所 ●湿気やホコリが多い場所 ●直射日光のあたる場所 ●温湿度差の激しい場所
- ●温湿度差の激しい場所
- ●熱の発生する物の近く(ストーブ ヒータなど) ●強い磁力電波の発生する物の近く
- (磁石、ディスプレイ、スピーカ、ラジオ、無線機など)●水気の多い場所(台所、浴室など) ●傾いた場所 ●腐食性ガス雰囲気中(CI2、H2S、NH3、SO2、NOxなど) ●静電気の影響の強い場所 ●8.4%%%→■ッグ\*\*\*\*\*\*\*\*\*\*\*\*\*\*\*\*\*\*<br>●保温性・保湿性の高い(じゅうたん・カーペット・スポンジ・ダンボール箱・発泡 スチロールなど)場所での使用(保管は構いません)

本製品内部およびコネクタ部に液体、金属、たばこの煙など の異物が入らないようにしてください。

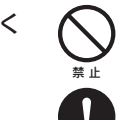

#### 本体についた汚れなどを落とす場合、柔らかい布で 乾拭きしてください。

動作中にケーブルを激しく動かさないでください。接触不良およびそれによるデータ破壊などの原因となることがあります。

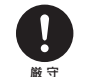

本製品のコネクタ部分には触れないでください。 コネクタ部分に触れると静電気により、本製品が破壊されるおそれがあります。

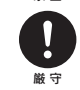

厳 守

●本製品に記録されたデータは、OS上で削除したり、ハードディス クをフォーマットするなどの作業を行っただけでは、特殊なソフト ウェアなどを利用することで、データを復元・再利用できてしまう 場合があります。

その結果として、情報が漏洩してしまう可能性がありえます。

本製品のサポートCD-ROMには、弊社の「DiskRefresher LE」が添付されております。本製品を廃棄あるいは譲渡される際には、 こ ちらをお使いいただくことをおすすめします。

### **MSPISセキュリティツールご使用の際の注意**

### 本製品での呼び方

#### 本製品では以下の呼び方を使用しています。

### ご注意

### 商標について

●I-O DATAは、株式会社アイ・オー・データ機器の登録商標です。

- ●Microsoft、Windowsは、米国 Microsoft Corporationの登録商標 です。
- ●Apple、Macintosh、PowerBook、iMac、iBook、FireWire、Power Mac、Mac、Mac OS、Mac OSロゴおよびその標章は、米国Apple Computer, Inc. の登録商標です。
- ●「HD革命」、「BOOT革命」は株式会社 アーク情報システムの登録商標です。●その他、一般に会社名、製品名は各社の商標または登録商標です。

 暗号フォルダ内のファイルを他のパソコンで変更したり上書きした場合は、暗号フォルダがインストールされたパソコンではファイ ルが壊れた状態となり、読み込みできません。

●暗号フォルダ内に作成したフォルダをゴミ箱に捨てる(削除する) 場合、[Shift]キーを押しながら捨ててください。 [Shift]キーを押さないでごみ箱に捨てる(削除する)と、削除エラ ーとなります。

- したがって、本製品及び本書の一部または全部を無断で複製、複写、転載、改変することは法律で禁じられています。
- 本製品は、医療機器、原子力設備や機器、航空宇宙機器、輸送設備や機器、兵2) 器システムなどの人命に関る設備や機器、及び海底中継器、宇宙衛星などの.<br>高度な信頼性を必要とする設備や機器としての使用またはこれらに組み込 んでの使用は意図されておりません。これら、設備や機器、制御システムなど に本製品を使用され、本製品の故障により、人身事故、火災事故、社会的な 損害などが生じても、弊社ではいかなる責任も負いかねます。設備や機器、。<br>制御システムなどにおいて、冗長設計、火災延焼対策設計、誤動作防止設計 など、安全設計に万全を期されるようご注意願います。
- 3) 本製品は日本国内仕様です。本製品を日本国外で使用された場合、弊社は 一切の責任を負いかねます。

 また、弊社は本製品に関し、日本国外への技術サポート、及びアフターサー ビス等を行っておりませんので、予めご了承ください。(This product is for use only in Japan. We bear no responsibility for any damages or losses arising from use of, or inability to use, this product outside Japan and provide no technical support or after-service for this product outside Japan.)

なる場合があります。

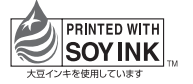

※ご提供いただいた個人情報は、製品のお問合せなどアフターサービス及び顧客 満足度向上のアンケート以外の目的には利用いたしません。 また、これらの利用目的の達成に必要な範囲内で業務を委託する場合を除き、お客様の同意なく第三者へ提供、または第三者と共同して利用いたしません。

#### ●これらを用意してください

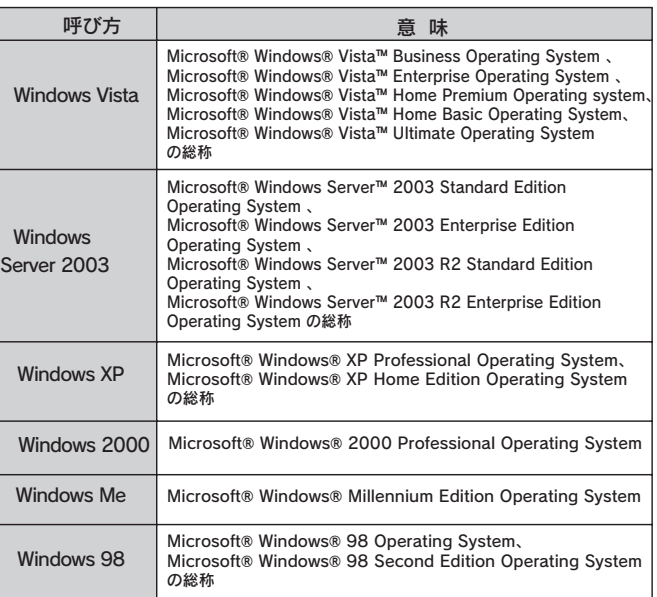

本製品に関するお問い合わせはサポートセンターで受け付け ています。〕 本製品及び本書は株式会社アイ・オー・データ機器の著作物です。 <del>、</del>ています。このコロックロカン・ロカンコのグライトをコンクライトについては、コンクライトの場合のデーターの基金のプログライトをコン<br>アインター・データ機器の基準の基準をおります。